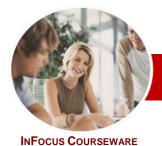

# Microsoft PowerPoint 2010

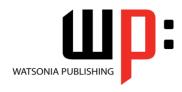

Module 1

Module Series Order Code: INF1023 ISBN: 978-1-921939-45-7

General Description The skills and knowledge acquired in *Microsoft PowerPoint 2010 Module 1* are sufficient to be able to create real-world presentations. You will learn how to run a slide show, print and publish presentations, enhance the operation of presentations using themes, templates, masters, and animations.

Learning Outcomes At the completion of this course you should be able to:

- work with the basic features of PowerPoint
- work with presentations
- > create a new presentation
- work with the various slide layouts
- insert text onto a slide and apply basic formatting
- create and work with tables
- > create and work effectively with themes
- > create and work with SmartArt graphics
- draw and format shapes
- > insert and edit images
- view and modify slide masters
- > create and use custom templates
- > import data into **PowerPoint** from a number of different applications
- create animations in a presentation
- > navigate a slide show in PowerPoint
- insert video and sound clips, and work with action buttons
- > set up a presentation for the required presentation mode
- > save and share your presentation in different formats
- > use a range of printing techniques
- > find the information you need in *Help*

Target Audience **Microsoft PowerPoint 2010 Module 1** is designed for users who are keen to learn how to use this application to present information.

Prerequisites

*Microsoft PowerPoint 2010 Module 1* assumes little or no knowledge of the software. However, it would be beneficial to have a general understanding of personal computers and the Windows operating system environment.

Pages

218 pages

Nominal Duration\* Watsonia Publishing Modules are based around a 2-day training program consisting of approximately 14-16 hours

Student Files

Many of the topics in *Microsoft PowerPoint 2010 Module 1* require you to open an existing file with data in it. These files can be downloaded free of charge from our web site at <a href="https://www.watsoniapublishing.com">www.watsoniapublishing.com</a>. Simply follow the student files link on the home page. You will need the product code for this course which is *INF1023*.

Methodology

The In Focus series of publications have been written with one topic per page. Topic sheets either contain relevant reference information, or detailed step-by-step instructions designed on a real-world case study scenario. Publications can be used for instructor-led training, self-paced learning, or a combination of the two.

Companion Products There are a number of other complimentary titles in the same series as this publication. Information about other relevant publications can be found on our web site at <a href="https://www.watsoniapublishing.com">www.watsoniapublishing.com</a>.

<sup>\*</sup> Duration relates to study time only and does not include assessment time. Duration should be used as a guide only. Actual duration will vary depending upon the skills, knowledge, and aptitude of the participants. This information sheet was produced on Wednesday, May 16, 2012 and was accurate at the time of printing. Watsonia Publishing reserves its right to alter the content of the above courseware without notice.

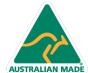

47 Greenaway Street Bulleen VIC 3105 Australia ABN 64 060 335 748 Phone: (+61) 3 9851 4000 Fax: (+61) 3 9851 4001 info@watsoniapublishing.com www.watsoniapublishing.com **Product Information** 

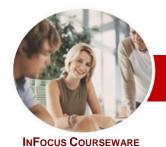

# Microsoft PowerPoint 2010

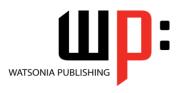

Module 1

**Module Series** 

ISBN: 978-1-921939-45-7 Order Code: INF1023

## Contents

## **Getting To Know PowerPoint**

- ✓ Starting PowerPoint
- √ The PowerPoint Screen
- ✓ How Microsoft PowerPoint 2010 Works
- ✓ Using The Ribbon
- ✓ Using Ribbon KeyTips
- ✓ Minimising The Ribbon✓ Understanding The Backstage View
- ✓ Accessing Backstage View
- ✓ Using Shortcut Menus
- ✓ Understanding Dialog Boxes
- ✓ Launching Dialog Boxes
- ✓ Understanding The Quick Access Toolbar
- ✓ Adding Commands To The QAT
- ✓ Understanding The Status Bar
- ✓ Customising The Status Bar
- ✓ Exiting Safely From PowerPoint

# **Working With Presentations**

- ✓ Opening A Presentation
- ✓ Switching Between Open Presentations
- ✓ Understanding PowerPoint Views
- ✓ Changing Presentation Views
- ✓ Navigating A Presentation
- ✓ Using The Zoom Tool
- ✓ Closing A Presentation
- ✓ Opening A Recent Presentation

## **Creating A Presentation**

- ✓ Planning A Presentation
- ✓ Presentation Methods And Hardware
- ✓ Principles Of Effective Presentation
- ✓ Creating A Blank Presentation
- ✓ Creating A Presentation Based On A Template
- ✓ Creating A Presentation Based On A Theme
- √ Typing Text In The Outline Pane
- ✓ Saving A Presentation
- ✓ Adding Slides And Text
- ✓ Previewing A Slide Show

# Slide Layouts

- ✓ Understanding Slide Layouts
- ✓ Inserting A Title Slide
- ✓ Inserting A Title And Content Slide
- ✓ Inserting A Section Header Slide
- ✓ Inserting A Table
- ✓ Inserting A Picture With Caption Slide
- ✓ Inserting A Chart
- ✓ Applying A Different Layout To A

# **Working With Text**

- ✓ Typing Text Onto A Slide
- ✓ Editing Text
- ✓ Moving And Resizing Placeholders
- Applying Font Formatting
- Applying Paragraph Formatting
- ✓ Converting Text To SmartArt
- ✓ Applying WordArt To Text

#### **Tables**

- ✓ Inserting A Table
- ✓ Applying A Table Style
- ✓ Inserting Rows And Columns
- ✓ Merging And Splitting Cells
- Resizing And Positioning A Table
- Formatting Table Data
- ✓ Applying Borders
- Applying Shading
- Adjusting Column Widths
- ✓ Adjusting Row Heights✓ Aligning Table Data

## **Themes**

- ✓ Understanding Themes
- ✓ Applying A Theme
- Modifying Theme Colours
- Changing Theme Fonts
- ✓ Changing The Slide Background
  ✓ Saving A Customised Theme

# **SmartArt**

- ✓ Understanding SmartArt
- ✓ Inserting A SmartArt Graphic
- ✓ Inserting Text
- ✓ Adding Shapes Below
- Adding Shapes Above
- ✓ Adding Shapes Before And After
- Adding An Assistant
- ✓ Promoting And Demoting Shapes
- ✓ Switching SmartArt Right To Left
- ✓ Resizing SmartArt
- Changing The SmartArt Layout
- Applying A Colour Scheme
- ✓ Applying A SmartArt Style✓ Deleting SmartArt Shapes

# **Shapes**

- ✓ Drawing Shapes
- ✓ Resizing Shapes
- Editing Shapes
- ✓ Positioning Shapes
- ✓ Arranging Shapes **Combining Shapes**
- ✓ Formatting Shapes✓ Copying Shapes
- ✓ Aligning Shapes
- ✓ Inserting And Formatting Text
- Connecting Shapes
- √ Grouping Shapes
- ✓ Rotating Shapes

## **Images**

- ✓ Inserting A Picture
- Resizing An Image
- Positioning An Image
- ✓ Removing An Image Background
- ✓ Inserting Clip Art
- ✓ Modifying Clip Art
- ✓ Rotating And Flipping An Image
- ✓ Cropping An Image

## **Slide Masters**

- ✓ Understanding Slide Masters
- ✓ Viewing The Slide Master
- ✓ Changing The Master Font
- ✓ Modifying Bullets
- ✓ Inserting An Image
- ✓ Applying Animation To The Slide Master
- ✓ Inserting Slide Numbers

## **Templates**

- ✓ Creating A Custom Template
- ✓ Customising The Design
- ✓ Customising The Layout
- ✓ Inserting Content
- ✓ Saving Ă Custom Template
- ✓ Using A Custom Template

## Importing Into PowerPoint

- ✓ About Object Linking And Embedding
- ✓ Copying Word Tables As **Embedded Objects**
- ✓ Inserting A New Excel Table
- ✓ Copying And Linking Excel Tables ✓ Copying And Linking Excel Charts

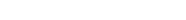

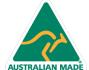

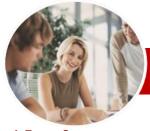

# Microsoft PowerPoint 2010

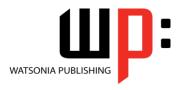

Module 1

InFocus Courseware

Module Series Order Code: INF1023 ISBN: 978-1-921939-45-7

## Animation

- ✓ Understanding Animation
- ✓ Animating Text
- ✓ Animating Objects
- ✓ Applying Multiple Effects
- ✓ Applying Motion Paths
- ✓ The Animation Pane
- ✓ Setting The Timing
- ✓ Animating SmartArt Graphics
- ✓ Applying Slide Transitions

# Slide Show Navigation

- ✓ Using Slide Sorter View
- ✓ Reusing Slides
- ✓ Adding Sections
- ✓ Adding Notes To Your Slides
- √ Slide Numbers
- √ About Hyperlinks
- ✓ Creating An Internal Hyperlink
- ✓ Creating A Hyperlink To Another Presentation
- Creating A Hyperlink To Another Application
- ✓ Keyboard Shortcuts For Navigating Slide Shows
- ✓ Presenting A Slide Show

## Media And Action Buttons

- ✓ Understanding Media In PowerPoint
- ✓ Inserting A Video Clip
- ✓ Inserting An Audio Clip
- ✓ Inserting A Clip Art Video
- ✓ Optimising And Compressing Media
- ✓ Inserting A Linked Media File
- ✓ Understanding Action Buttons
- ✓ Inserting Action Buttons

## Setting Up The Show

- ✓ About Self-Running Presentations
- ✓ Recording The Slide Show
- ✓ Setting Up A Self-Running Presentation
- ✓ Rehearsing Timings
- ✓ Setting Up A Speaker-Led Show
- ✓ Creating A Custom Show

## Saving And Sharing Presentations

- ✓ Packaging Presentations For CD
- ✓ Saving A Presentation As A PDF Document
- ✓ Saving A Presentation As A Video
- ✓ Sending A Presentation Via Email
- ✓ Broadcasting A Slide Show

#### Printing

- ✓ Understanding Printing
- ✓ Previewing Slides
- ✓ Printing Slides
- ✓ Printing Handouts
- ✓ Printing Notes Pages
- ✓ Printing The Outline

## Getting Help

- ✓ Understanding How Help Works
- ✓ Accessing Help
- ✓ Browsing For Help
- ✓ Navigating Help
- ✓ Using The Table Of Contents
- ✓ Searching Using Keywords
- ✓ Disconnecting Online Help
- ✓ Printing A Help Topic
- ✓ Working With Screen Tips
- ✓ Using Dialog Box Help
- ✓ Other Sources Of Help

## Concluding Remarks

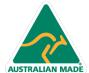